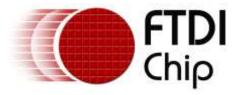

# **Application Notes**

# **AN\_370**

# FT60X Configuration Programmer User Guide

Version 1.5

Issue Date: 2017-12-08

This document provides a guide on how to use the FT60X Chip Configuration Programmer application for customizing the chip configuration.

Use of FTDI devices in life support and/or safety applications is entirely at the user's risk, and the user agrees to defend, indemnify and hold FTDI harmless from any and all damages, claims, suits or expense resulting from such use.

**Future Technology Devices International Limited (FTDI)** 

Unit 1, 2 Seaward Place, Glasgow G41 1HH, United Kingdom Tel.: +44 (0) 141 429 2777 Fax: + 44 (0) 141 429 2758

Web Site: <a href="http://ftdichip.com">http://ftdichip.com</a>

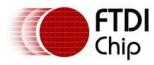

# **Table of Contents**

| 1 | In   | troduction                              | . 3 |
|---|------|-----------------------------------------|-----|
|   | 1.1  | Overview                                | 3   |
|   | 1.2  | Prerequisite                            | 3   |
| 2 | Us   | ser Interface                           | . 4 |
| 3 | Cł   | nip Configuration Configurable          | . 5 |
| 4 | Cł   | nip Configuration Initialization Status | . 9 |
| 5 | Co   | ontact Information                      | 12  |
| A | ppe  | endix A – References                    | 13  |
|   | Doc  | ument References                        | .13 |
|   | Acro | onyms and Abbreviations                 | .13 |
| A | ppe  | endix B – List of Tables & Figures      | 14  |
|   | List | of Tables                               | .14 |
|   | List | of Figures                              | .14 |
| Α | ppe  | endix C – Revision History              | 15  |

## **AN\_370 FT60X Configuration Programmer User Guide**

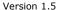

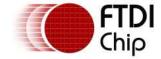

Document Reference No.: FT\_001164 Clearance No.: FTDI#460

#### 1 Introduction

This document explains how to use the FT60X Series Chip Configuration Programmer, a utility application for customizing the chip configuration.

#### 1.1 Overview

The FT600 and FT601 are the first USB devices in a brand new SuperSpeed series from FTDI Chip. The devices provide a USB 3.0 SuperSpeed to FIFO Bridge, with up to 5Gbps of bandwidth. Delivering the option of 16 bit (FT600) and 32 bit (FT601) wide parallel FIFO interfaces; the FT60X series enables connectivity for numerous applications including high resolution cameras, displays, multifunction printers and much more.

During initialization, the FT60X devices read configuration data and initialize the system using these values. If the chip configuration data read is empty or invalid, the default chip configuration data will be used. The Chip Configuration Programmer application allows the user to get, set or update this chip configuration data.

### 1.2 Prerequisite

A PC running Windows 7 Operating System or greater is required.

The PC should also be installed with D3XX Direct Drivers. FT60X uses D3XX (FTDI's latest USB driver targeted for USB 3.0 SuperSpeed devices). They can be obtained here:

http://www.ftdichip.com/Drivers/D3XX.htm

The PC should also be installed with the Microsoft Visual C++ 2013 Redistributable (x86) package. Please us the following steps to install it:-

- 1. Go to <a href="https://www.microsoft.com/en-us/download/details.aspx?id=40784">https://www.microsoft.com/en-us/download/details.aspx?id=40784</a>
- 2. Click 'Download' button
- 3. Check the 'vcredist\_x86.exe' and click 'Next'.
- 4. After download completes, run 'vcredist\_x86.exe' to install the package

## 2 User Interface

Below is a screenshot of the FT60X Chip Configuration Programmer application.

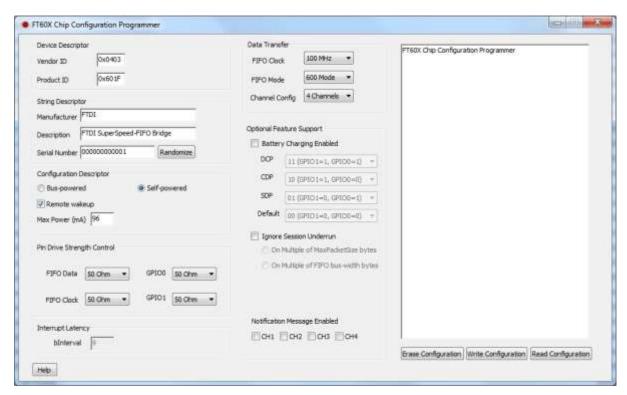

Figure 2.1 Application Screenshot

The application allows the user to reset/clear, write and read the device configuration.

| Main Buttons        | Description                                                                                                    |  |
|---------------------|----------------------------------------------------------------------------------------------------|--|
| Erase Configuration | Clicking this button will erase the custom configuration in the device. After erasing, the chip will automatically reset using its default configuration and the application template values will also change to reflect the configuration from the chip. |  |
| Write Configuration | Clicking this button will set the custom configuration that the user has selected. The chip will automatically reset using the new configuration.                                                                                                    |  |
| Read Configuration  | Clicking this button will show the current settings that the device is configured with.                                                                                                    |  |

**Table 2.1 Description of Main UI Controls** 

**Note:** when changing FIFO Clock, or any of the drop-down menus, you must scroll to the selected item and click on it. Make sure the selection is highlighted in blue before writing the configuration. If the selection is not highlighted, the chip configuration will not change.

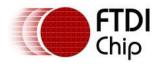

# **3 Chip Configuration Configurable**

| Controls                                                                         | Default Value | Description                                                                                                    |  |
|----------------------------------------------------------------------------------|---------------|----------------------------------------------------------------------------------------------------|--|
|                                                                                  | 0x0403        | Vendor identification as specified in the idVendor field of the USB Device Descriptor                                                                                      |  |
| Vendor ID                                                                        |               | This should match the VID in the Windows installation file (INF).                                                                                                    |  |
| Vendor 15                                                                        |               | If this parameter is changed, then the corresponding change is required in the INF installation file.                                                                      |  |
|                                                                                  |               | NOTE: changes to the INF file will invalidate any driver certification.                                                                                                    |  |
|                                                                                  | 0x60IF        | Product identification as specified in the idProduct field of the USB Device Descriptor                                                                                    |  |
| Product ID                                                                       |               | This should match the PID in the Windows installation file (INF).                                                                                                    |  |
| Troduct 15                                                                       |               | If this parameter is changed, then the corresponding change is required in the INF installation file.                                                                      |  |
|                                                                                  |               | NOTE: changes to the INF file will invalidate any driver certification.                                                                                                    |  |
| Manufacturer                                                                     | FTDI          | Name of Manufacturer as specified in the USB Device<br>Descriptor                                                                                                    |  |
| Product Description FTDI SuperSpeed-FIFO Bridge Product name as specified in the |               | Product name as specified in the USB Device Descriptor                                                                                                    |  |
|                                                                                  | 00000000001   | Serial Number as specified in the USB Device Descriptor                                                                                                    |  |
| Serial Number                                                                    |               | The Serial Number field may be customised to uniquely identify a device and does not require the INF file to be updated.                                                   |  |
|                                                                                  |               | The total number of bytes for this field is 128 bytes, which is shared across the string descriptors for Manufacturer, Product Description and Serial Number.              |  |
|                                                                                  |               | Bus-powered or self-powered capability as specified in Bit 6 of the bmAttributes field of the USB Configuration Descriptor                                                 |  |
| Remote<br>Wakeup                                                                 | Enabled       | Remote wakeup capability as specified in the bmAttributes field of the USB Configuration Descriptor                                                                        |  |
| Max Power                                                                        | 96 (mA)       | Maximum power consumption derived from the bMaxPower field of the USB Configuration Descriptor. This value is equivalent to bMaxPower/8 if USB 3 and bMaxPower/2 if USB 2. |  |

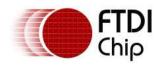

| Controls                       | Default Value | Description                                                                                                    |  |
|--------------------------------|---------------|----------------------------------------------------------------------------------------------------|--|
| FIFO Clock 100 MHz             |               | Clock speed of the FIFO in MHz                                                                                                    |  |
|                                |               | Mode of the FIFO (245 mode or 600 mode)                                                                                                    |  |
| FIFO Mode                      | 600 Mode      | Note that FIFO mode selected should match the protocol used by the external FIFO master.                                                                                                    |  |
|                                |               | Data transfer will not work if the FIFO protocol used does not match.                                                                                                    |  |
| Channel                        | 4 Channels    | Number of channels or pipes. A channel is equivalent to 2 pipes – 1 for OUT and 1 for IN. (4 channels, 2 channels, 1 channel, 1 OUT pipe only, 1 IN pipe only)                                                                                                    |  |
| Configuration                  |               | Note that maximum performance decreases as the number of pipes increases. To achieve maximum performance, use as few pipes or channels as possible.                                                                                                    |  |
| Battery<br>Charging<br>Enabled | Disabled      | Enables/disables detection of the power source type. E.g.<br>Standard Downstream Port (SDP) , Charging Downstream<br>Port (CDP) or Dedicated Charging Port (DCP)                                                                                                    |  |
|                                | DCP (11)      |                                                                                                    |  |
| Battery                        | CDP (10)      | GPIO Pin Configuration used to indicate the type of power source detected by the Battery Charging module of the chip.                                                                                                    |  |
| Charging<br>Settings           | SDP (01)      |                                                                                                    |  |
|                                | Default (00)  |                                                                                                    |  |
|                                | Not set       | Controls the chip behavior when the chip receives less data than expected from the FIFO Master.                                                                                                    |  |
|                                |               | There are two subcategories which are mutually exclusive.                                                                                                    |  |
|                                |               | <ul> <li>On Multiple of MaxPacketSize bytes</li> </ul>                                                                                                    |  |
|                                |               | <ul> <li>On Multiple of FIFO bus-width bytes</li> </ul>                                                                                                    |  |
|                                |               | "On Multiple of FIFO bus-width bytes "option is available only from RevB.                                                                                                    |  |
| Ignore Session<br>Underrun     |               | These sub-options are disabled by default and are enabled when 'Ignore Session Underrun' option is checked. A read session is said to underrun, when the FIFO master stops or pauses writing before the length of data requested in a corresponding FT_ReadPipe is reached. i.e. If the host issues FT_ReadPipe (X bytes) and the master pauses or stops before X bytes are written, the session is said to have underrun. The FT_ReadPipe will return with the length of data written by the FIFO master up to the point where it stopped/paused. |  |
|                                |               | A session underrun may be ignored so that the session remains open until the requested length of data is reached. This allows FIFO masters to write as when data is available                                                                                                    |  |

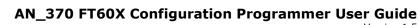

Version 1.5

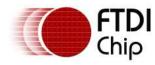

Document Reference No.: FT\_001164 Clearance No.: FTDI#460

| Controls            | Default Value             | Description                                                                                                    |  |
|---------------------|---------------------------|----------------------------------------------------------------------------------------------------|--|
|                     |                           | in its buffers. However, the bursts of data written into the FT60x device have to comply with certain simple rules.                                                                                                    |  |
|                     |                           | When 'On Multiple of MaxPacketSize bytes' is selected, the FIFO master may write in bursts of multiples of MaxPacketSize bytes. When a burst is not a multiple of MaxPacketSize bytes or when the requested length is reached, the session is closed.                                                                                     |  |
|                     |                           | When 'On Multiple of Bus-width bytes' is selected, the FIFO master may write in multiples of bus-width size. When a burst is not a multiple of bus-width size, or the requested length is reached, the session is closed.                                                                                                    |  |
|                     |                           | When 'On Multiple of MaxPacketSize bytes' is selected, the device transmits data over the USB in maxPacketSize packets, in parallel, with the FIFO master writes. When 'On Multiple of Bus-width bytes' is selected, the device waits for its internal FIFO buffer to be filled completely before initiating a write transfer on the USB. |  |
|                     | Disabled for all IN pipes | Enables/disables sending of a notification message for unexpected IN data where there is no existing read requests.                                                                                                    |  |
| Notification        |                           | When this is set on a pipe, the host application should not actively read on this pipe, instead it will register a callback function. The callback function will be called when there is data available for the pipe.                                                                                                    |  |
| Message<br>Enabled  |                           | This feature is intended for unexpected short packets (maximum of 4kb), such as error status information from the FIFO master to the host application.                                                                                                    |  |
|                     |                           | For example, for a camera device, the user can select 2-channel configuration because it needs 2 IN pipes – 1 for camera data, 1 for control/error status information.  Notification messages should be used for the control/error status information pipe but not for the camera data pipe.                                              |  |
|                     | FIFO DATA: 50<br>Ohm      | Configuration to control the drive strengths of the FIFO pins                                                                                                    |  |
|                     |                           | Output drive strength setting for the FIFO data bus                                                                                                    |  |
|                     |                           | 50 ohm (default)                                                                                                    |  |
|                     |                           | 35 ohm                                                                                                    |  |
| Pin Drive           |                           | 25 ohm                                                                                                    |  |
| Strength<br>Control |                           | 18 ohm                                                                                                    |  |
| 20110101            |                           | Output drive strength setting for the FIFO clock                                                                                                    |  |
|                     |                           | 50 ohm (default)                                                                                                    |  |
|                     | FIFO Clock: 50            | 35 ohm<br>25 ohm                                                                                                    |  |
|                     | Ohm                       | 23 011111                                                                                                    |  |

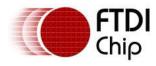

| Controls                            | Default Value                 | Description                                                                                                    |  |
|-------------------------------------|-------------------------------|----------------------------------------------------------------------------------------------------|--|
|                                     |                               | 18 ohm                                                                                                    |  |
|                                     |                               | Configuration to control the drive strengths of the GPIO pins                                                                                   |  |
|                                     | GPIO0: 50 Ohm                 | Output drive strength setting for gpio0                                                                                                    |  |
|                                     |                               | 50 ohm (default)                                                                                                    |  |
|                                     |                               | 35 ohm                                                                                                    |  |
|                                     |                               | 25 ohm                                                                                                    |  |
|                                     |                               | 18 ohm                                                                                                    |  |
|                                     |                               | Output drive strength setting for gpio1                                                                                                    |  |
|                                     |                               | 50 ohm (default)                                                                                                    |  |
|                                     |                               | 35 ohm                                                                                                    |  |
|                                     |                               | 25 ohm                                                                                                    |  |
|                                     | GPIO1: 50 Ohm                 | 18 ohm                                                                                                    |  |
|                                     | 9<br>(Available from<br>RevB) | Notification Callback and GPIO pin state reads are over the interrupt endpoint and hence have a minimum latency of 2**(bInterval-1) USB frames. |  |
| Interrupt<br>Latency<br>(bInterval) | ,                             | Default value of 9, will give a latency of 2**(9-1) USB frames. That is 256 frames. As 1 frame is 125us, this gives a latency of 32ms.          |  |
|                                     |                               | bInterval can be modified to reduce or increase this latency. Minimum value is 1 and the max is 16.                                             |  |

#### **Table 3.1 Description of User Configurable**

FTDI provides a set of APIs to query and set the chip's configuration. Please refer to the  $\underline{D3XX}$   $\underline{Programmer's\ Guide}$ .

**Note:** When calculating the maximum string length of a string descriptor the following rules must be applied:

Each string descriptor requires a 2 byte header therefore of the maximum 128 bytes there is 128-6=122 bytes available.

As the data is sent in Unicode, this then divides down to 122/2=61 bytes.

Additional restrictions are also applied:

Max size for SerialNumber is 16 characters

Max size for Description is 32 characters

Max size for Manufacturer is 61-32-16=13 characters when Description and SerialNumber are maxed out.

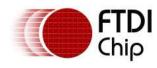

## 4 Chip Configuration Initialization Status

When the user clicks on the **Read Configuration** button, the current configuration values used during initialization will be displayed, including the status information. The status reflects the FT60X actual configuration result when the chip has completed the startup process. Below is a table showing the description of the status information of the chip configuration initialization.

| Status Information               | Values               | Description                                                                                                    |  |
|----------------------------------|----------------------|----------------------------------------------------------------------------------------------------|--|
| Custom Configuration<br>Validity | Invalid or<br>Valid  | Indicates whether the configuration data read is valid or not. If custom configuration is invalid, the chip will use the default configuration.                                               |  |
| Custom Configuration<br>Checksum | Invalid or<br>Valid  | Indicates whether the configuration data is corrupted or not by validating the checksum. If the custom configuration checksum is invalid, the chip will use the default configuration.        |  |
|                                  | Used or<br>Ignored   | Indicates whether the GPIOs are used as configuration input.                                                                                                    |  |
| GPIO Input                       |                      | Note that the GPIOs will only be used as a configuration input when the device is running a default configuration.  Below is the pin setting corresponding to mode and channel configuration. |  |
|                                  |                      | GPIO1 0 - GPIO0 0 - 245 mode - 1 channel<br>GPIO1 0 - GPIO0 1 - 600 mode - 1 channel<br>GPIO1 1 - GPIO0 0 - 600 mode - 2 channels<br>GPIO1 1 - GPIO0 1 - 600 mode - 4 channels                |  |
| GPIO 0                           | High or<br>Low       | Indicates whether GPIO 0 is set to high or low.                                                                                                    |  |
| GPIO 1                           | High or<br>Low       | Indicates whether GPIO 1 is set to high or low.                                                                                                    |  |
| Configuration Used               | Default or<br>Custom | Indicates whether the chip was initialized using some custom chip configuration or the default chip configuration.                                                                            |  |

**Table 4.1 Status Information of Chip Configuration Initialization** 

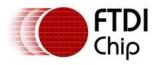

Below is a sample illustration where the device is detected to be running using the default chip configuration.

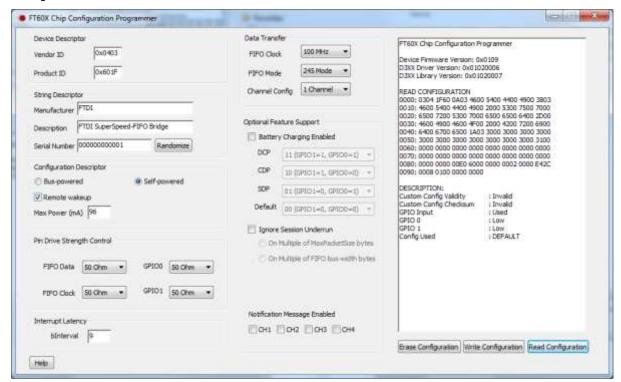

Figure 4.1 Chip Configuration Status - Default Chip Configuration

Below is a sample illustration where the device is detected to be running using some custom chip configuration. If the user wants to go back to the default chip configuration, the user can click on the Erase Configuration button. This will erase the custom setting in the chip.

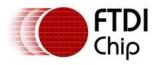

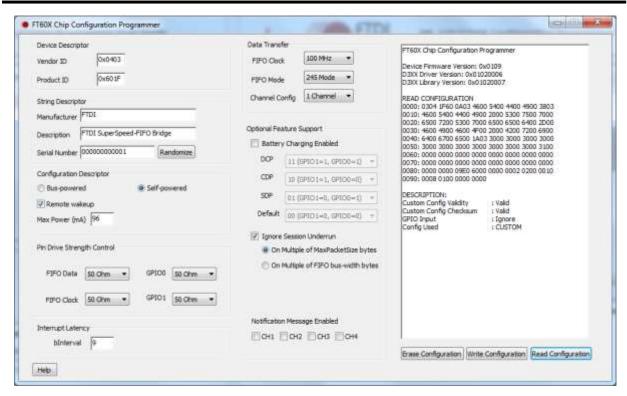

Figure 4.2 Chip Configuration Status - Custom Chip Configuration

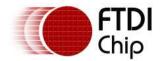

#### AN\_370 FT60X Configuration Programmer User Guide

Version 1.5

Document Reference No.: FT\_001164 Clearance No.: FTDI#460

#### 5 Contact Information

#### Head Office - Glasgow, UK

Future Technology Devices International Limited Unit 1, 2 Seaward Place, Centurion Business Park Glasgow G41 1HH United Kingdom

Tel: +44 (0) 141 429 2777 Fax: +44 (0) 141 429 2758

E-mail (Sales) sales1@ftdichip.com
E-mail (Support) support1@ftdichip.com
E-mail (General Enquiries) admin1@ftdichip.com

## Branch Office - Taipei, Taiwan

Future Technology Devices International Limited

2F, No. 516, Sec. 1, NeiHu Road

Taipei 114

Taiwan , R.O.C. Tel: +886 (0) 2 8797 1330

Tel: +886 (0) 2 8797 1330 Fax: +886 (0) 2 8751 9737

E-mail (Sales) <u>tw.sales1@ftdichip.com</u>
E-mail (Support) <u>tw.support1@ftdichip.com</u>
E-mail (General Enquiries) <u>tw.admin1@ftdichip.com</u>

#### Branch Office - Tigard, Oregon, USA

Future Technology Devices International Limited

(USA)

7130 SW Fir Loop Tigard, OR 97223-8160

USA

Tel: +1 (503) 547 0988 Fax: +1 (503) 547 0987

E-Mail (Sales)

E-Mail (Support)

E-Mail (General Enquiries)

us.sales@ftdichip.com

us.support@ftdichip.com

us.admin@ftdichip.com

#### Branch Office - Shanghai, China

Future Technology Devices International Limited

(China)

Room 1103, No. 666 West Huaihai Road,

Shanghai, 200052

China

Tel: +86 21 62351596 Fax: +86 21 62351595

#### **Web Site**

http://ftdichip.com

#### **Distributor and Sales Representatives**

Please visit the Sales Network page of the <u>FTDI Web site</u> for the contact details of our distributor(s) and sales representative(s) in your country.

System and equipment manufacturers and designers are responsible to ensure that their systems, and any Future Technology Devices International Ltd (FTDI) devices incorporated in their systems, meet all applicable safety, regulatory and system-level performance requirements. All application-related information in this document (including application descriptions, suggested FTDI devices and other materials) is provided for reference only. While FTDI has taken care to assure it is accurate, this information is subject to customer confirmation, and FTDI disclaims all liability for system designs and for any applications assistance provided by FTDI. Use of FTDI devices in life support and/or safety applications is entirely at the user's risk, and the user agrees to defend, indemnify and hold harmless FTDI from any and all damages, claims, suits or expense resulting from such use. This document is subject to change without notice. No freedom to use patents or other intellectual property rights is implied by the publication of this document. Neither the whole nor any part of the information contained in, or the product described in this document, may be adapted or reproduced in any material or electronic form without the prior written consent of the copyright holder. Future Technology Devices International Ltd, Unit 1, 2 Seaward Place, Centurion Business Park, Glasgow G41 1HH, United Kingdom. Scotland Registered Company Number: SC136640

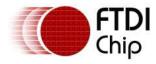

# **Appendix A - References**

#### **Document References**

FT600Q-FT601Q SuperSpeed USB3.0 IC Datasheet

DS UMFT60xx module datasheet

**D3XX Programmer's Guide** 

## **Acronyms and Abbreviations**

| Terms                               | Description                      |  |
|-------------------------------------|----------------------------------|--|
| CDP                                 | Charging Downstream Port         |  |
| DCP                                 | Dedicated Charging Port          |  |
| FIFO                                | First In First Out               |  |
| GPIO General Purpose Input / Output |                                  |  |
| ID                                  | Identification                   |  |
| INF                                 | Windows driver installation file |  |
| SDP                                 | Standard Downstream Port         |  |
| UI                                  | User Interface                   |  |
| USB                                 | Universal Serial Bus             |  |
| VID                                 | Vendor Identification            |  |

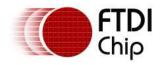

# **Appendix B – List of Tables & Figures**

## **List of Tables**

| Table 2.1 Description of Main UI Controls                         | 4  |
|-------------------------------------------------------------------|----|
| Table 3.1 Description of User Configurable                        | 8  |
| Table 4.1 Status Information of Chip Configuration Initialization | 9  |
|                                                                   |    |
| List of Figures                                                   |    |
| Figure 2.1 Application Screenshot                                 | 4  |
| Figure 4.1 Chip Configuration Status - Default Chip Configuration | 10 |
| Figure 4.2 Chip Configuration Status - Custom Chip Configuration  | 11 |

Version 1.5

Document Reference No.: FT\_001164 Clearance No.: FTDI#460

## **Appendix C - Revision History**

Document Title: AN\_370 FT60X Configuration Programmer User Guide

Document Reference No.: FT\_001164
Clearance No.: FTDI#460

Product Page: <a href="http://www.ftdichip.com/FTProducts.htm">http://www.ftdichip.com/FTProducts.htm</a>

Document Feedback: Send Feedback

| Revision                                                  | Changes                                                                                                    | Date       |
|-----------------------------------------------------------|----------------------------------------------------------------------------------------------------|------------|
| 1.0                                                       | Initial Release                                                                                                    | 2015-09-03 |
| 1.1                                                       | In Section 3.Chip Configuration Configurable table, updated the following parameters - Controls -> FIFO Clock; Default Value->100 MHZ;                                         | 2015-12-21 |
| 1.2                                                       | Updated Section 1.2 Prerequisites                                                                                                    | 2016-04-05 |
| 1.3 Updated section 3, to remove the references to GPIO2. |                                                                                                    | 2016-07-07 |
| 1.4                                                       | Figure 2.1/4.1/4.2 have been updated to reflect the GUI changes  Updated Table 3.1                                                                                             | 2016-08-24 |
| 1.5                                                       | The following configuration options has been removed:  1. FIFO Clock on in Suspend. 2. Disable Chip Power down.  GUI screen shots have been updated to reflect the new change. | 2017-12-08 |